# **Q2 Goals FAQs**

## **Member Specific**

### Q **How many Goals Accounts can I have?**

A Each member can set up three goals.

## Q **Will it let me attempt to open a fourth Goals Account?**

A Yes, but you will receive this error and will be prevented from completing the setup.

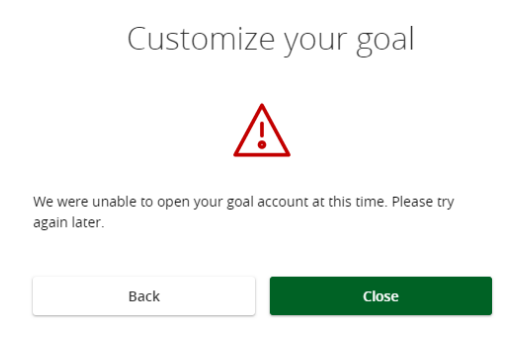

- Q **I have a joint owner on my membership. Will they be able to see my Goals Accounts?** 
	- A No, these accounts are visible only to your specific online banking login. However, transfers from your HHCU account to your Goals Accounts will be visible within your online/mobile banking and monthly statements.
- Q **A joint owner on my account passed away and had Goals Accounts set up. How do I transfer those funds?** 
	- A Please contact an HHCU Representative for assistance.
- Q **I have a recurring transfer set up to fund my Goals Account. How can I edit or stop the transfer from happening?** 
	- A In online/mobile banking, click on Activity $\rightarrow$ Online/Mobile Activity. Locate the

recurring transfer. Click on the  $\frac{1}{1}$  icon. You can choose to Edit or Cancel.

#### Q **How do I close my Goals Account?**

- A Simply click on the Goal Coin from online/mobile banking and choose "Transfer and Close a Goal."
- Q **I have reached my Q2 Goal! How will the funds be placed into my account?** 
	- A When you have reached your goal, select the goal coin from your online/mobile banking and choose "Transfer and Close Goal." You will then be able to select the account you would like your goal funds to be deposited to.

## Q **Will funds continue to transfer after I reached my goal?**

A When a goal is closed, recurring transfers associated with your goal account will automatically be cancelled.

## Q **Can I fund a Goals Account with more than one HHCU account?**

A Yes! You can transfer from multiple HHCU accounts via one-time or recurring transfer.

# Q **How do I view statements for my Goals?**

A Your Goals eStatements will appear in the Activity section of your menu in your online banking.

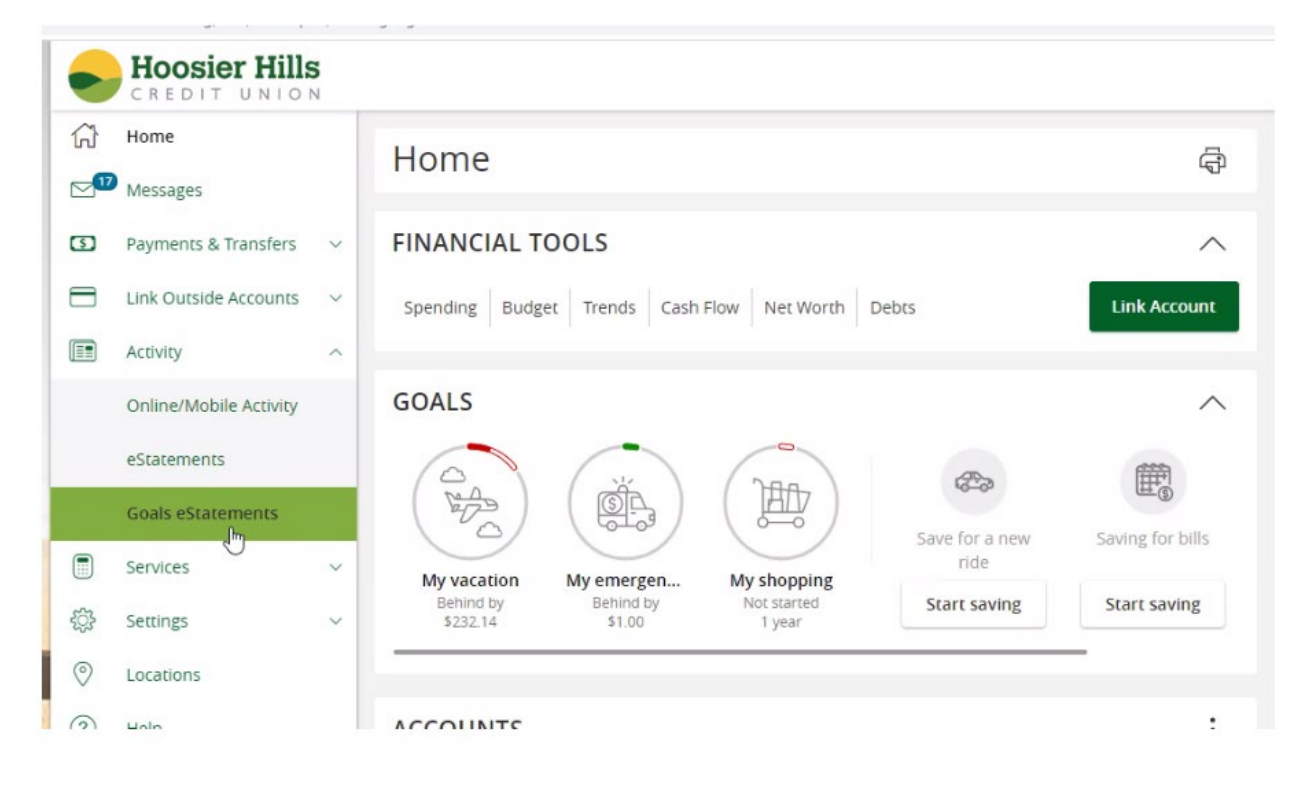